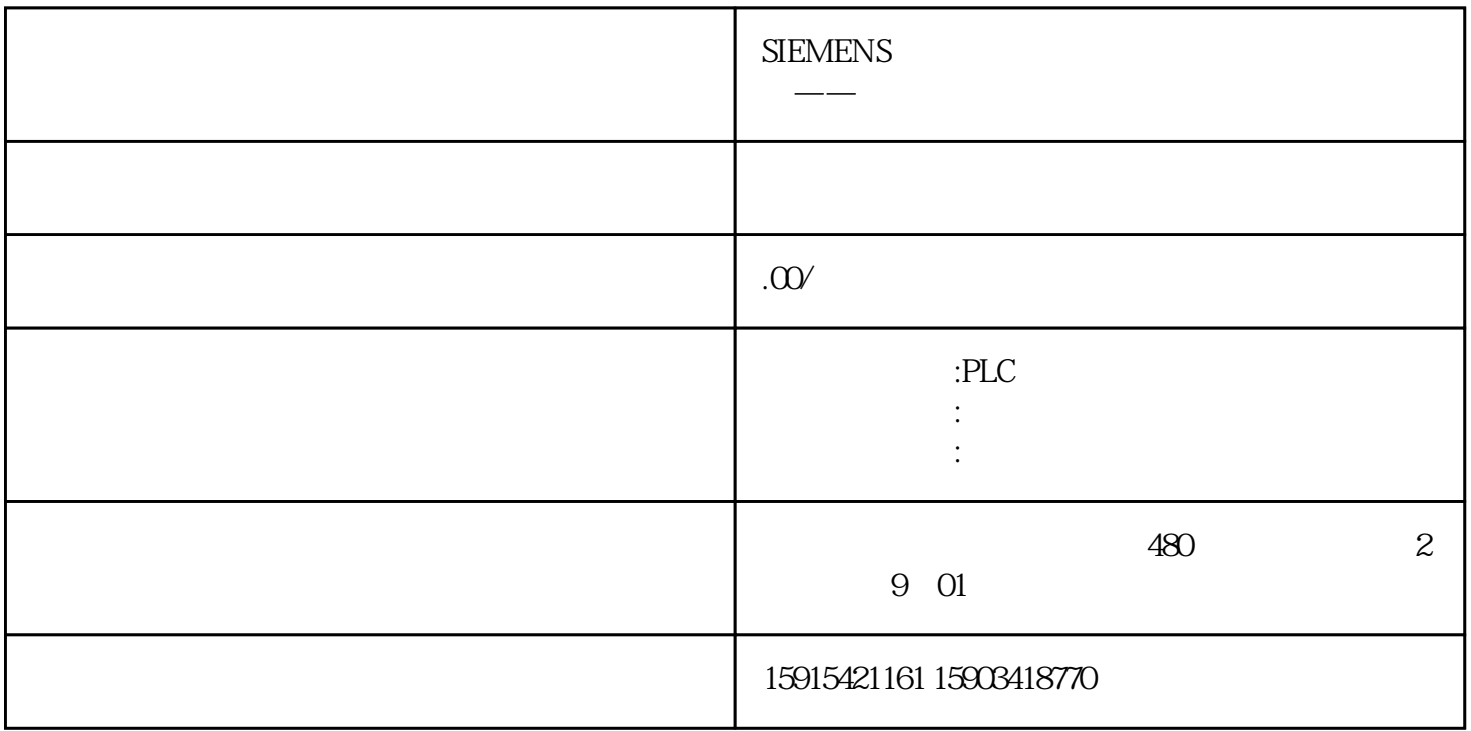

1. ??????????"PG/PC ?? "?????????????? "S7ONLINE (STEP 7) -> PLCSIM S7-1200/S7-1500.TCPIP.1".

2.  $STEP 7V12$  (TIA Portal)  $\qquad \qquad .$ 

 $3.$  "PLC\_1 [CPU 1516-3 PN/DP]". "

4. **a a ok**"

5. S7-PLCSIM V 12  $\cdot$  " , we can assume that  $\mathcal{H}$  is the set of  $\mathcal{H}$ 

6. PLC " " " " " "

7. S7-PLCSIM V12  $\hspace{0.2cm}$  "  $\hspace{0.2cm}$  >  $\hspace{0.2cm}$ S7-PLCSIM V12".

8. S7-PLCSIM "Project > New" 9. 在这个"创建新工程"的对话框中输入工程的名字和工程的存储路径,然后单击"创建"

10. STEP 7 V 12 (TIA Portal) PLC\_2 [CPU 1516-3 PN/DP]

 $\mathfrak{B}$ 

11. PLC " " " " " " "  $\frac{1}{2}$ ,  $\frac{1}{2}$ ,

12. [CPU 1516-3 PN/DP]PLC The "Simulation1" S7-PLCSIM

13. [CPU 1516-3 PN/DP]PLC "Simulation2". S7-PLCSIM

14. STEP 7 V 12 (TIA Portal) PLC\_1 [CPU 1516-3 PN/DP] PLC\_1 [CPU 1516-3 PN/DP]

15. PLC\_1 15 "SD\_Daten".juedui (DB2.DBW0)<br>"PUT" PLC\_2 [CPU 1516-3 PN/DP]  $PLC_2$   $[CPU\ 1516-3 PN/DP]$ 

16. I STEP 7 V 12 (TIA Portal) PLC\_2 [CPU 1516-3  $\text{PN}/\text{DP}$ ].  $\text{PLC\_2}$  [CPU 1516-3 PN/DP]

在线"的按键

17. PLC\_2 [CPU 1516-3 PN/DP] "ADDR\_Daten" juedui (D<br>B2.DBW0) 15 "PUT"  $\begin{tabular}{lllllllll} B2DBWO & & & 15 & & ``PUT'' \\ & & PLC_1 [CPU 1516-3PN/DP] & & & PLC_2 [CPU 1516-3PN/DP]. \end{tabular}$ PLC\_1 [CPU 1516-3 PN/DP]